## **ODATABASE & METHODS CYBERSEMINAR SERIES**

Session 12:

Applications for Joint Longitudinal Viewer (JLV) in Research: Day to Day Uses

July 24, 2023

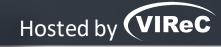

#### **Amber Lane**

Research Health Science Specialist, VA Eastern Colorado Healthcare System

Reese Omizo, MD

Clinical Informaticist & Primary Care Physician, VA Pacific Islands Healthcare System

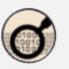

## DATABASE & METHODS CYBERSEMINAR SERIES

Informational seminars to help VA researchers access and use VA databases.

#### Sessions cover...

- VA data sources & data access systems
- Application of VA data to research and quality improvement questions
- Limitations of secondary data use
- Resources to support VA data use

## **W** UPCOMING DATABASE & METHODS SESSIONS

First Monday of the month | 1:00pm-2:00pm ET

| Date    | Topic                                                                          |
|---------|--------------------------------------------------------------------------------|
| 9/11/23 | VHA Corporate Data Warehouse (CDW): Using CDW Data to Conduct a Research Study |
| 10/2/23 | Meet VIReC: The Researcher's Guide to VA Data Use                              |
| 11/6/23 | Navigating VA Data Sources: An Overview of Commonly Used Databases             |

Visit the VIReC

<u>Database & Methods</u>

<u>Cyberseminar</u> page for more information & registration links.

Visit <u>HSR&D's VIReC</u>

<u>Cyberseminar Archive</u>

page to watch previous sessions.

Where can I download a copy of the slides?

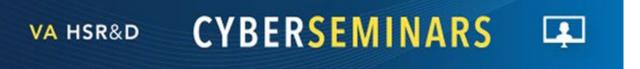

#### **SAMPLE EMAIL**

A Practical Approach to Working with VA-Purchased Community
Care Data

Thursday, October 13, 2022 2:00 PM | (UTC-04:00) Eastern Time (US & Canada) | 1 hr

Please download today's slides
Please click here for today's live captions

Join webinar

More ways to join:

Join from the webinar link

https://veteransaffairs.webex.com/veteransaffairs/j.php?

### Poll #1:

What is your primary **role** in projects using VA data?

- Investigator, PI, Co-I
- Statistician, methodologist, biostatistician
- Data manager, analyst, or programmer
- Project coordinator
- Other please describe via the chat function

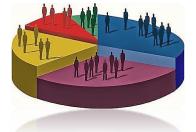

### Poll #2:

How many years of experience working with VA data?

- None I'm brand new to this!
- One year or less
- More than 1, less than 3 years
- At least 3, less than 7 years
- At least 7, less than 10 years
- 10 years or more

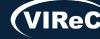

## **ODATABASE & METHODS CYBERSEMINAR SERIES**

Session 12:

Applications for Joint Longitudinal Viewer (JLV) in Research: Day to Day Uses

July 24, 2023

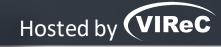

#### **Amber Lane**

Research Health Science Specialist, VA Eastern Colorado Healthcare System

Reese Omizo, MD

Clinical Informaticist & Primary Care Physician, VA Pacific Islands Healthcare System

## What is JLV?

Data aggregator for a single patient from multiple systems

Different from CAPRI\* and CPRS\*\*

Looks at a single patient at a time

# How do I access JLV?

Usage is unique to every project

For research, need to make request for authorization through <u>VHA data portal</u>

Will need CPRS/CAPRI access

## How do I use JLV?

Customize workspaces to suit workflow

Cross reference different widgets to find information

Limit the results to improve speed and performance

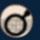

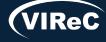

<sup>\*</sup>CAPRI-Compensation and Pension Record Interchange

<sup>\*\*</sup>CPRS-Computerized Patient Record System

## Poll #3:

What is your main purpose for using JLV?

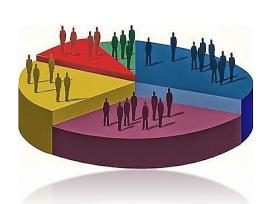

- Research- eligibility and/or verification of data
- Research- above tasks plus chart review or abstraction, adverse event reporting
- Clinical tasks
- Don't use JLV regularly but may in the future
- Other-please describe in Q&A function

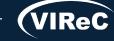

JLV Day to Day Uses in Research

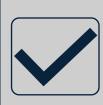

Eligibility verification

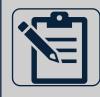

Chart review or abstraction

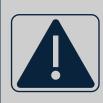

Adverse event reporting

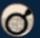

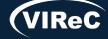

## Eligibility verification

Current Smoking
Status

#### Practice Patient:

Chdrzzztestpatient, Chdrone One

DoD ID: 1463132140

SSN: 666-00-001

DOB: 03 Mar 1960

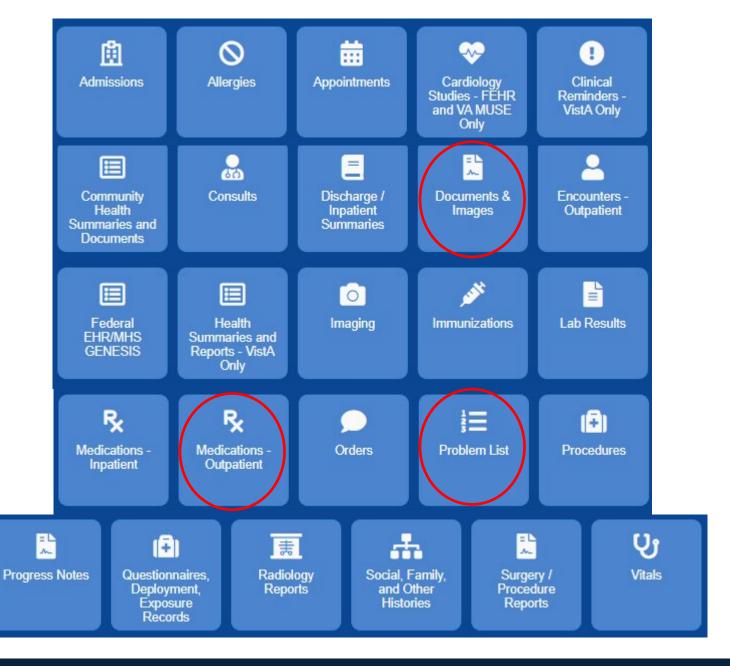

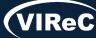

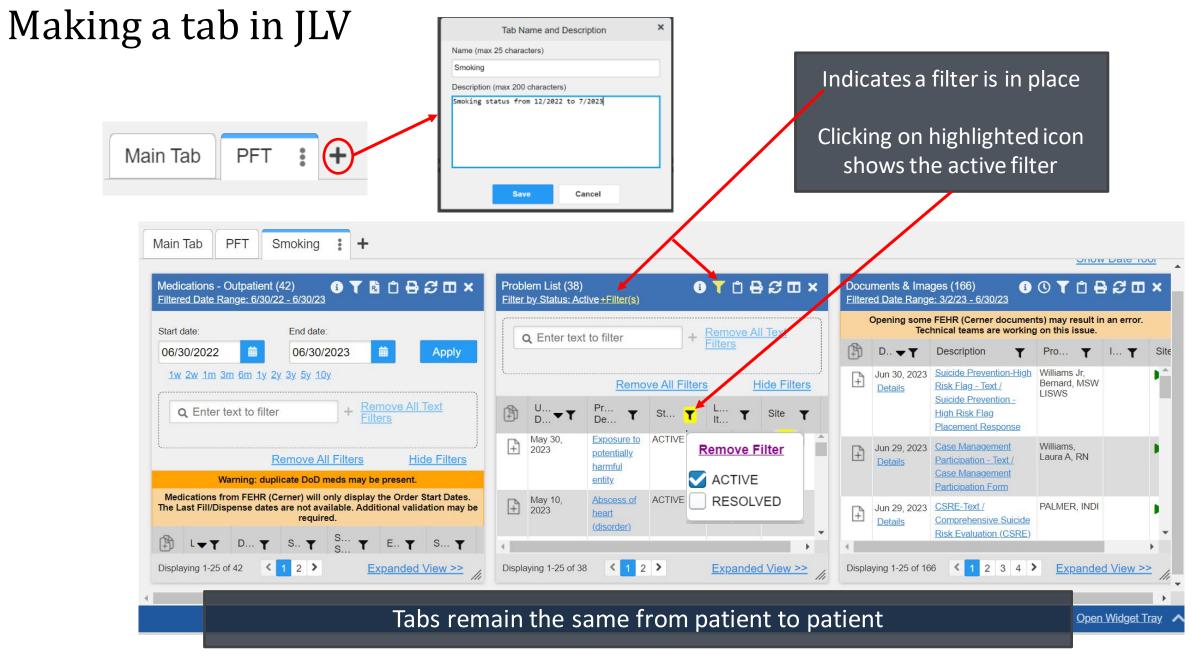

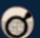

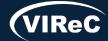

## Date ranges

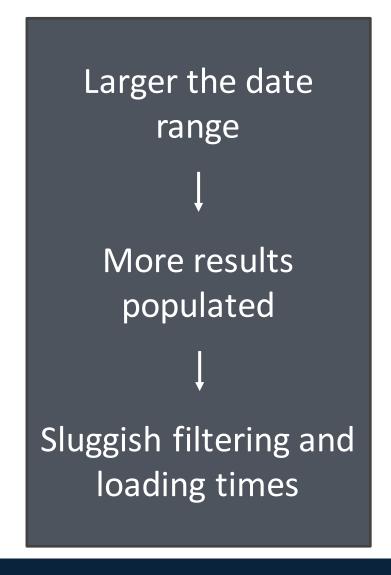

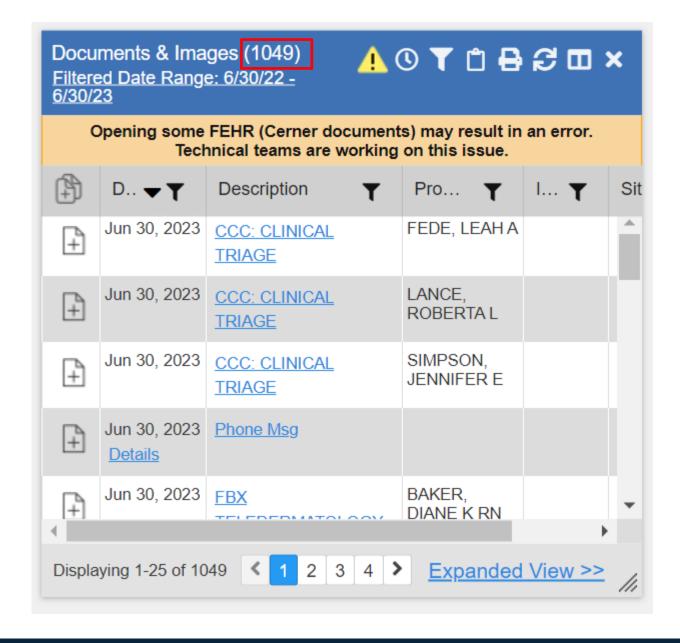

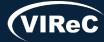

## Common practice for finding notes:

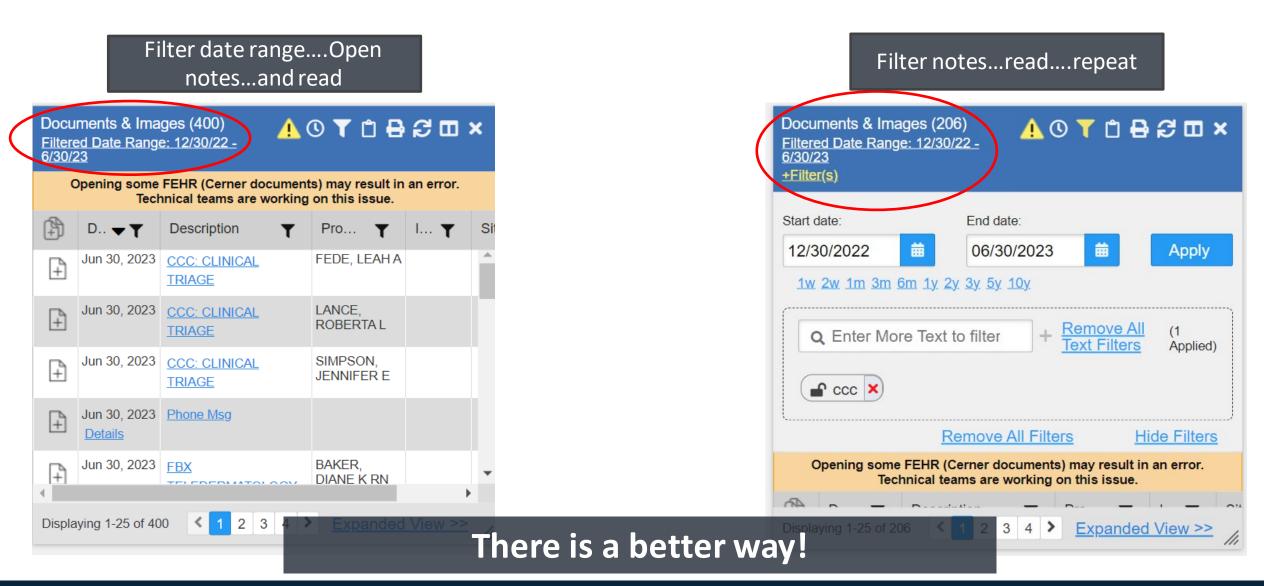

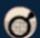

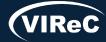

## First, use filters

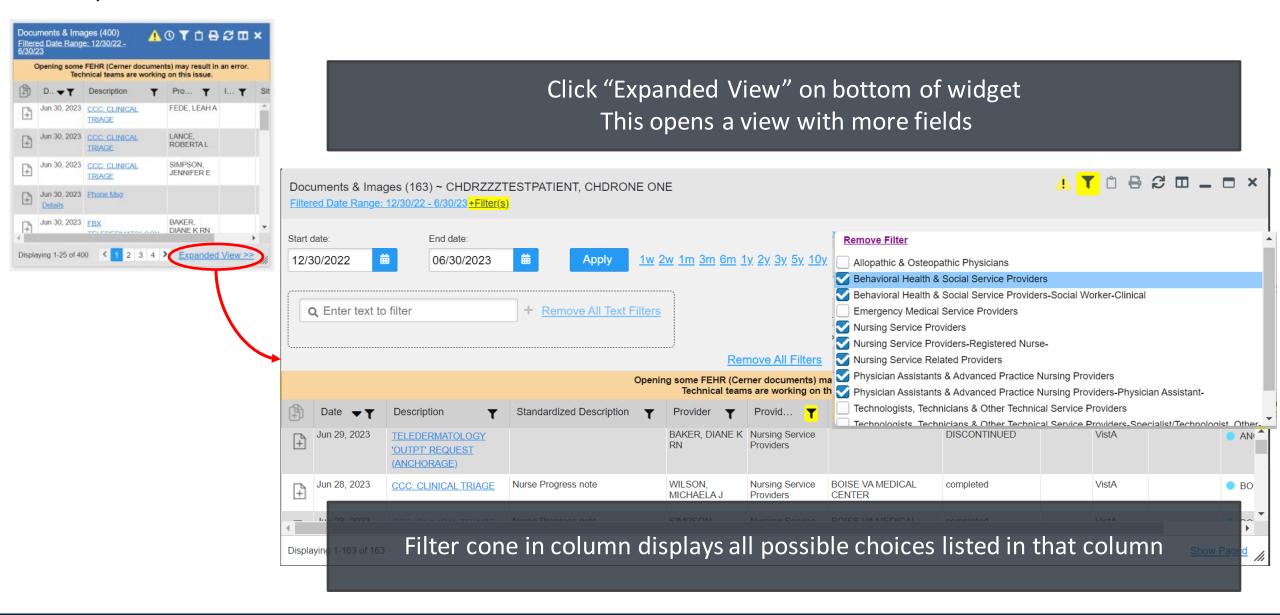

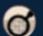

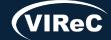

## Locked vs unlocked

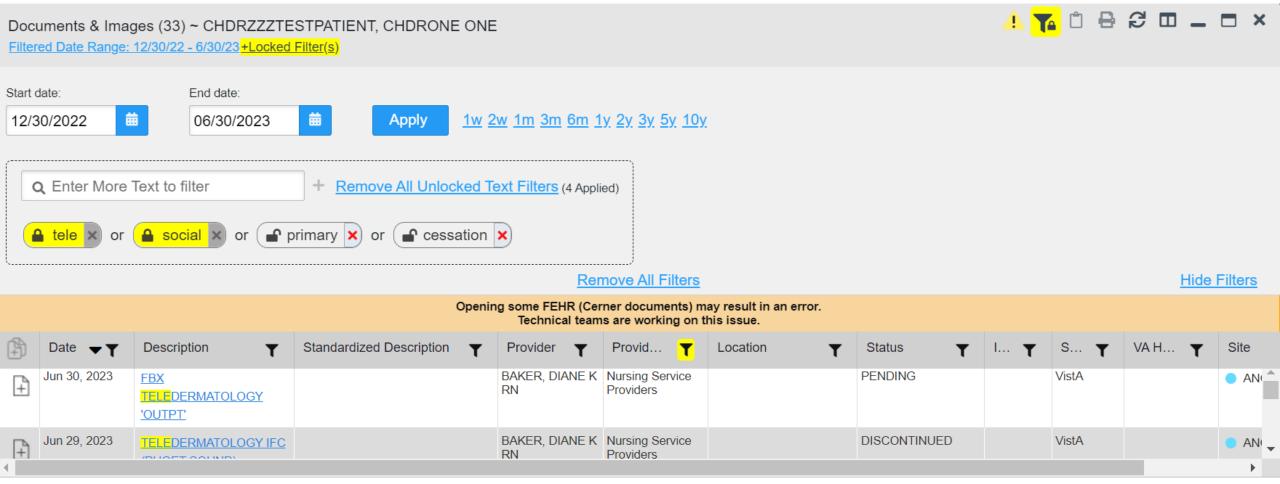

Displaying 1-33 of 33

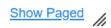

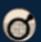

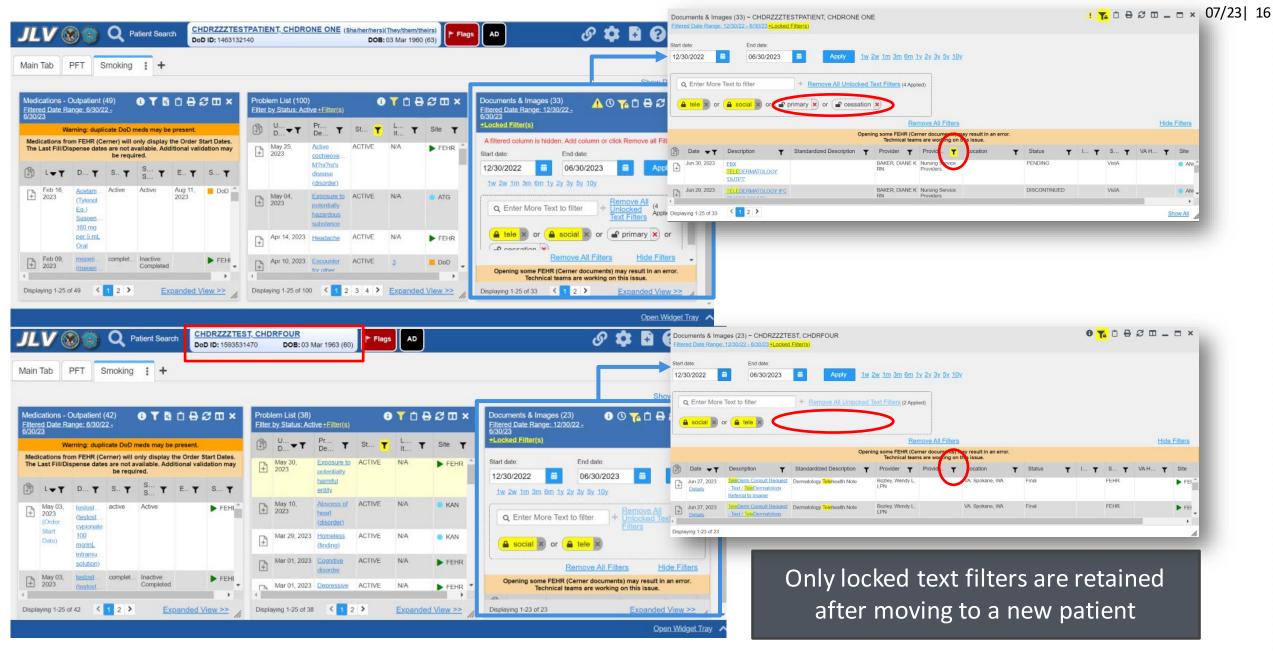

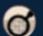

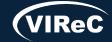

## First filter, then build report

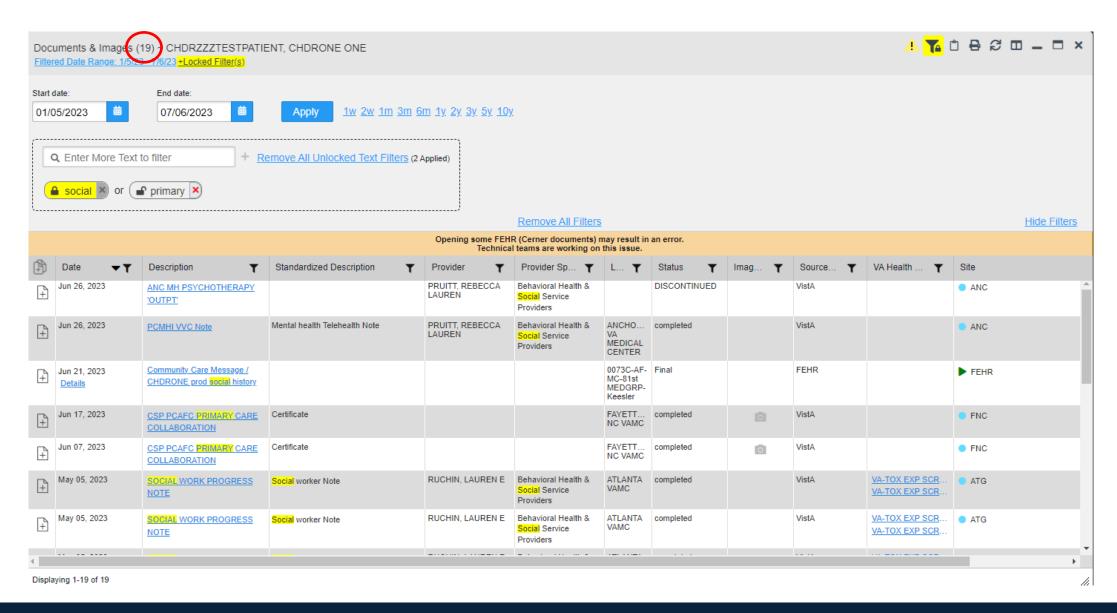

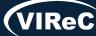

## Report Builder-pick what you want to review in PDF form

- Can add 25 items at one time
- Reports can contain up to 50 items each
- No limit on number of reports you can create

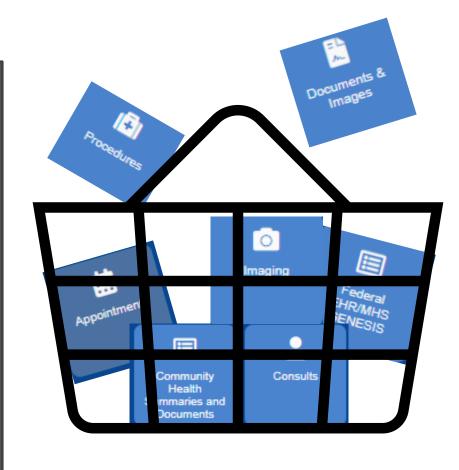

- Can run in the background
- Reports remain in que for 72 hours even after leaving patient record
- Fastest way to search the text within JLV notes

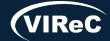

## To build a report, choose notes either:

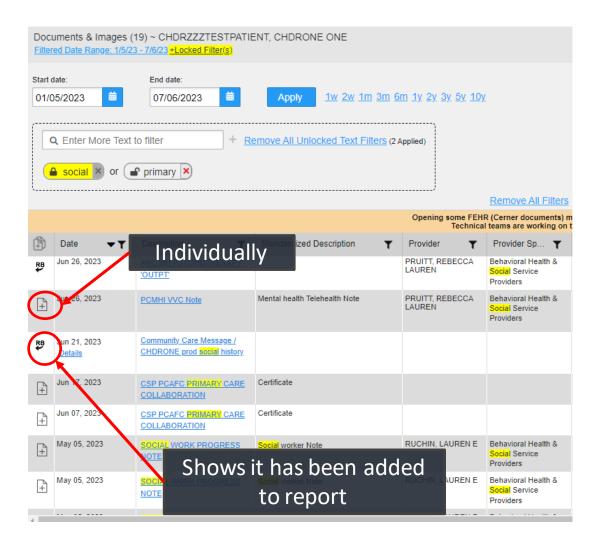

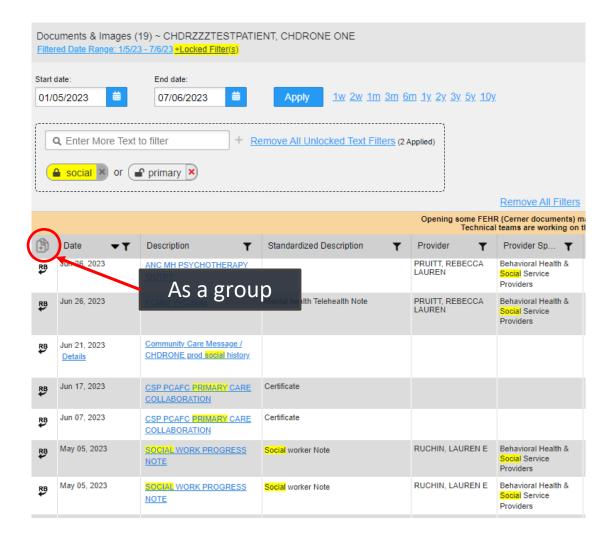

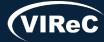

## Sensitive notes and report builder

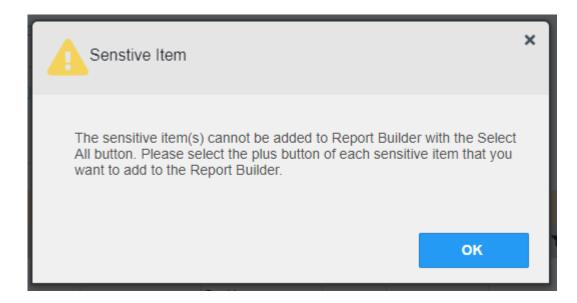

Some sensitive notes must be added by individually selecting the report builder icon

Others can be viewed just by opening the note directly

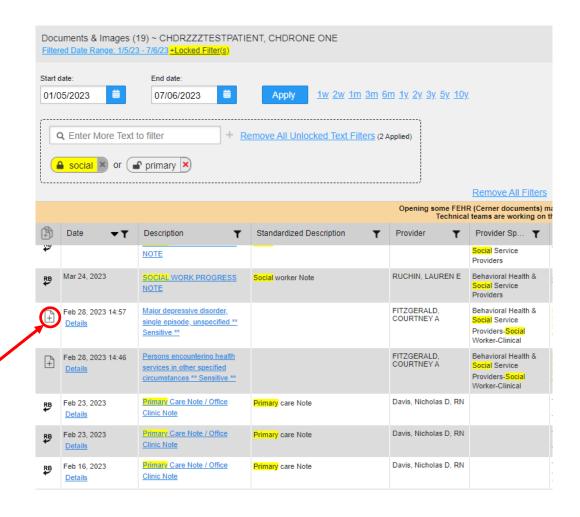

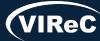

## Then, select report builder

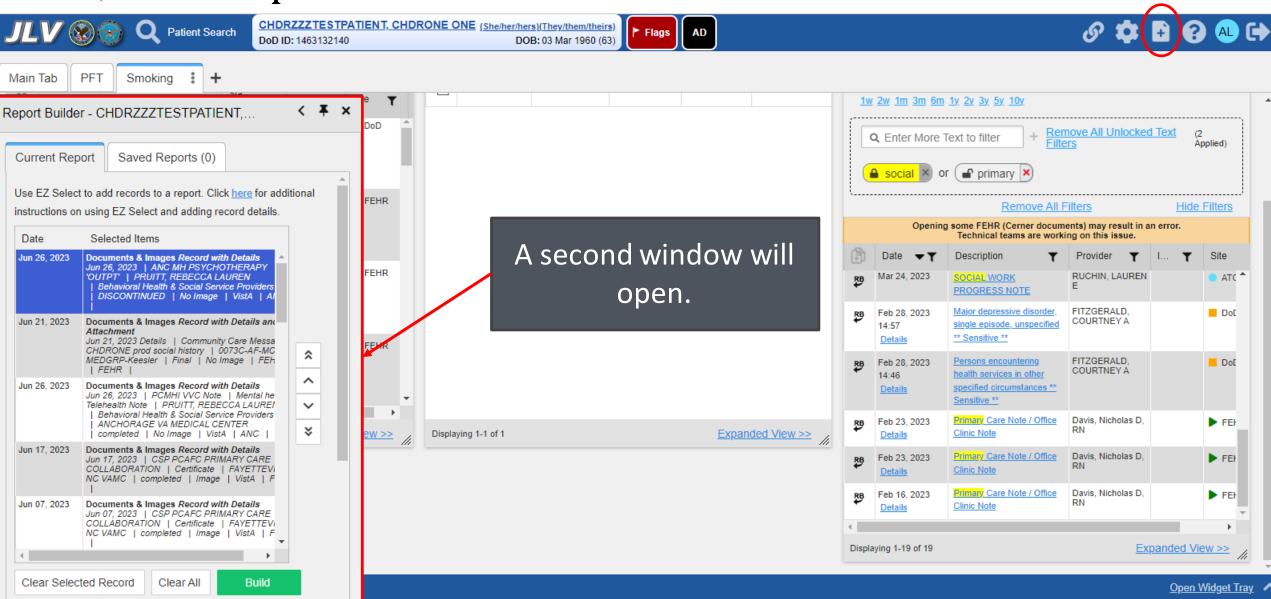

FOR OFFICIAL USE ONLY (FOUO)

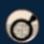

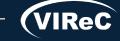

## Modify and produce a report

Modify by selecting record, then selecting "Clear Selected Record"

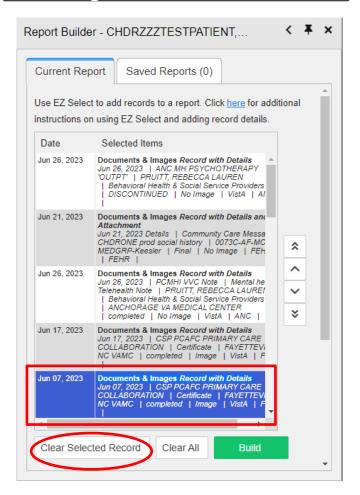

Once done modifying, select "Build"

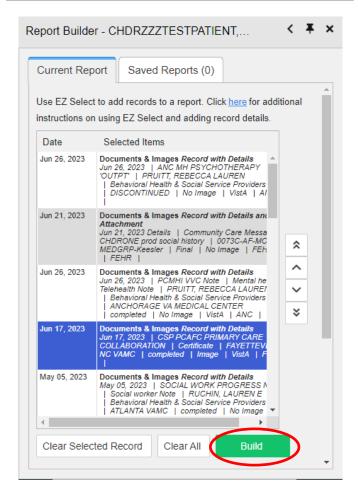

Once report is built, will show up on list with other previous reports built for that patient

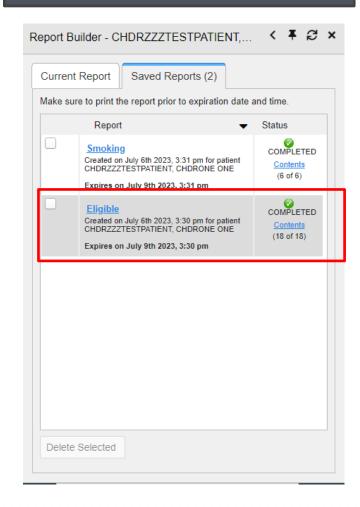

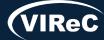

## Search for text

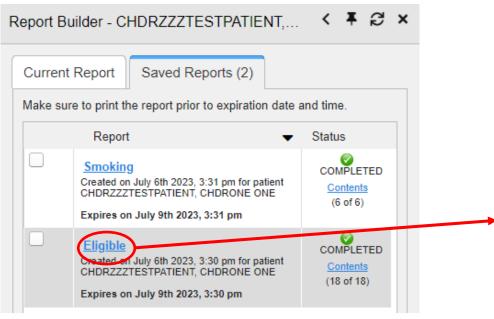

#### Click to open report

A PDF will open in a new window

- This can be saved (WARNING: PHI!)
- Can search for key words using Ctrl +F or <a>
  </a>

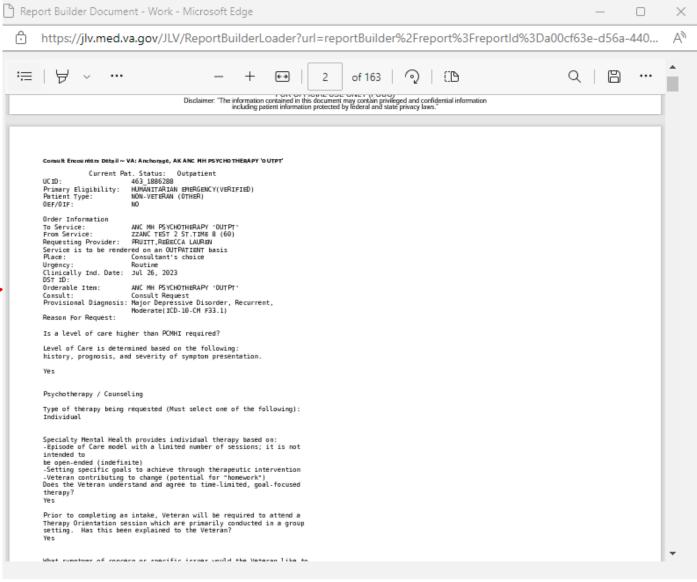

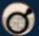

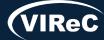

## Thinking outside the "search" box

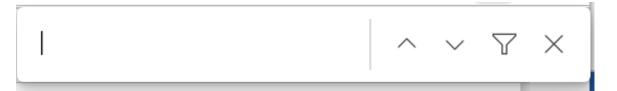

- Search for specific diagnostic terms
  - A1C for diabetes
  - FEV1 for spirometry
  - Lot # for immunizations
- Changes in medication lists listed in notes can indicate when a medication was started or stopped
  - Example: Lisinopril was in medication list in primary care note until March and now it is no longer in list. This may indicate that a medication change occurred and the March note or a note in between may tell you why it was discontinued.

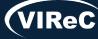

## A report doesn't have to be from one widget!

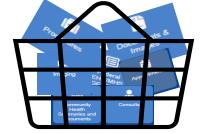

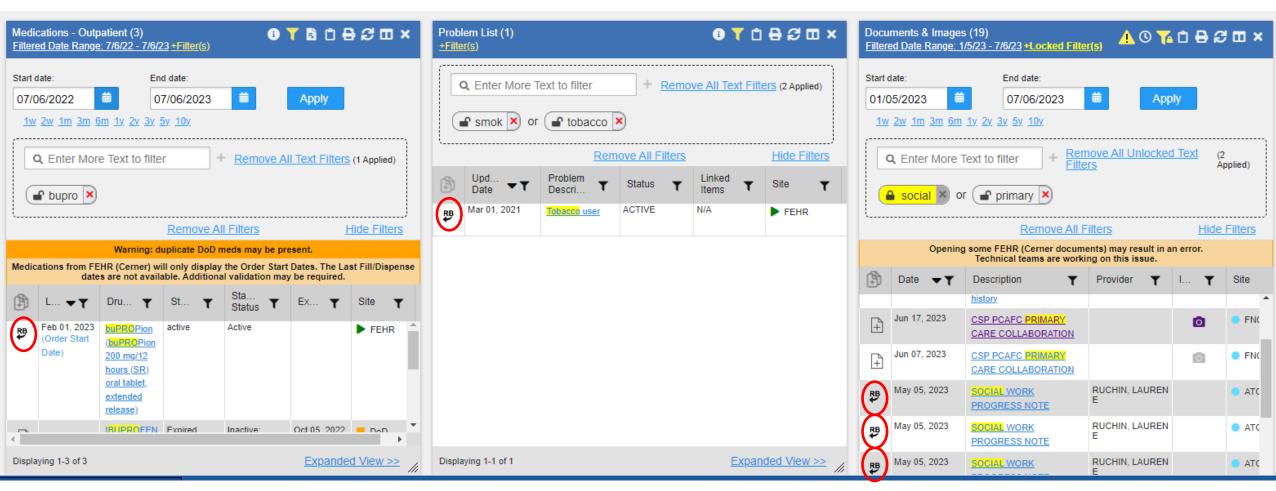

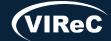

## Report made using multiple widgets

## Use keywords that are specific vs general

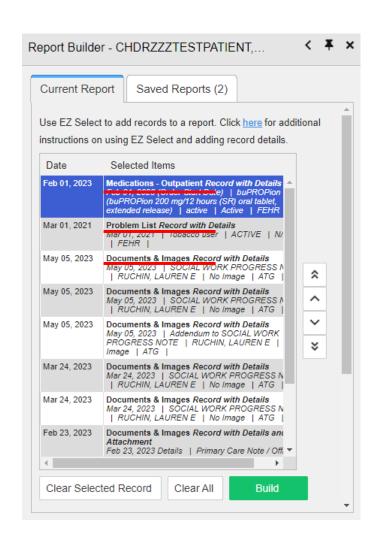

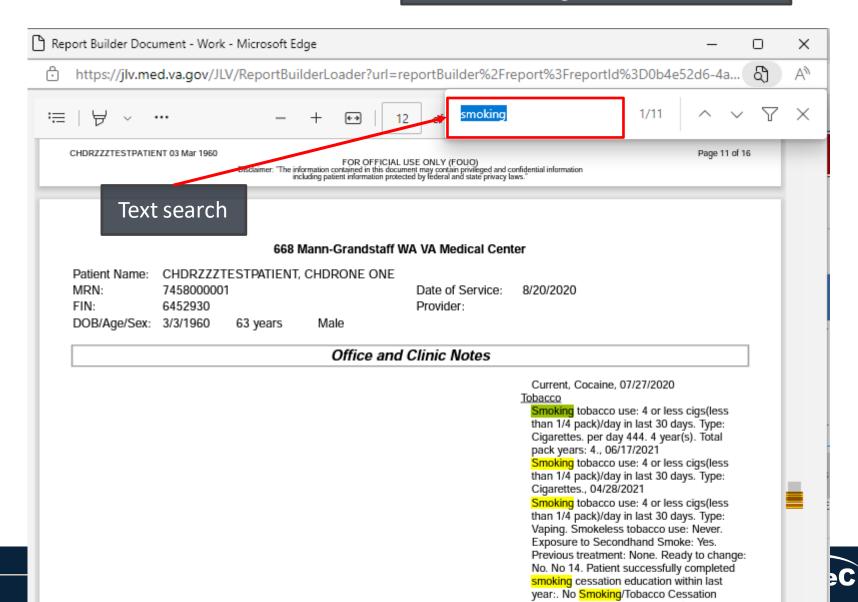

Report Builder - CHDRZZZTESTPATIENT,...

Patient Reports (3)

Use EZ Select to add records to a report. Click here for additional

Documents & Images Record with Details Jun 01, 2022 | AFTER VISIT SUMMARY/MEDICAT

RECONCILIATION NOTE | HARB, CRYSTEL | S

Clear All

Build

instructions on using EZ Select and adding record details

Selected Items

Current Report

Date

## Report Builder limitations

- Report is created only for a **single** patient
- Report does not include attachments to notes
- Clear out previously selected items if report did not contain up to the maximum of 50 items

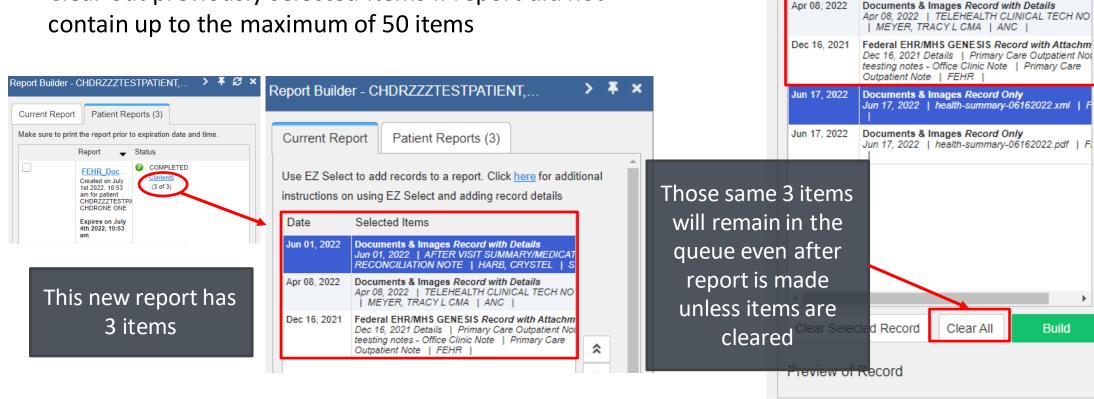

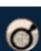

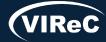

# Chart abstraction or review

## Echocardiogram in last 2 years

#### Practice Patient:

Chdrzzztestpatient, Chdrfour Frank

DoD ID: 1593531470 SSN: 666-00-004

DOB: 03 Mar 1963

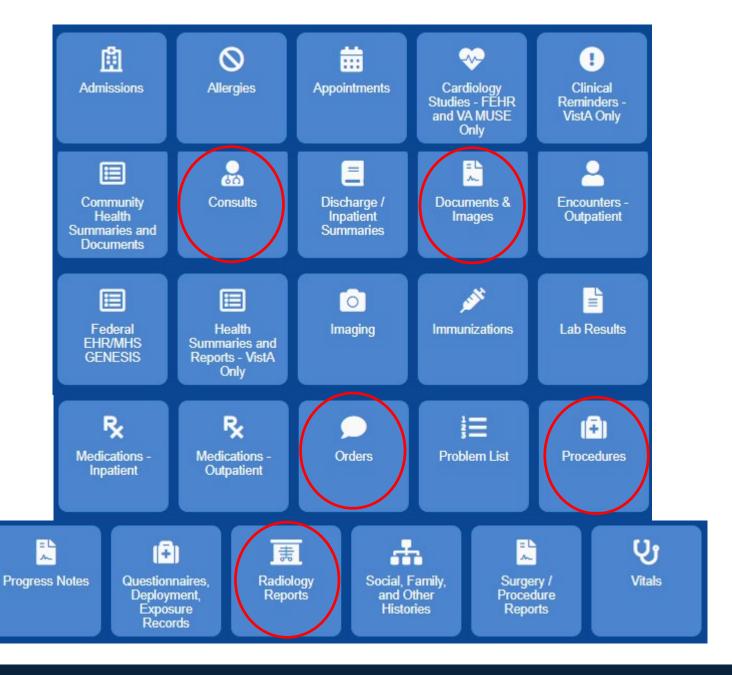

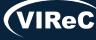

## Using CPT codes to locate a procedure

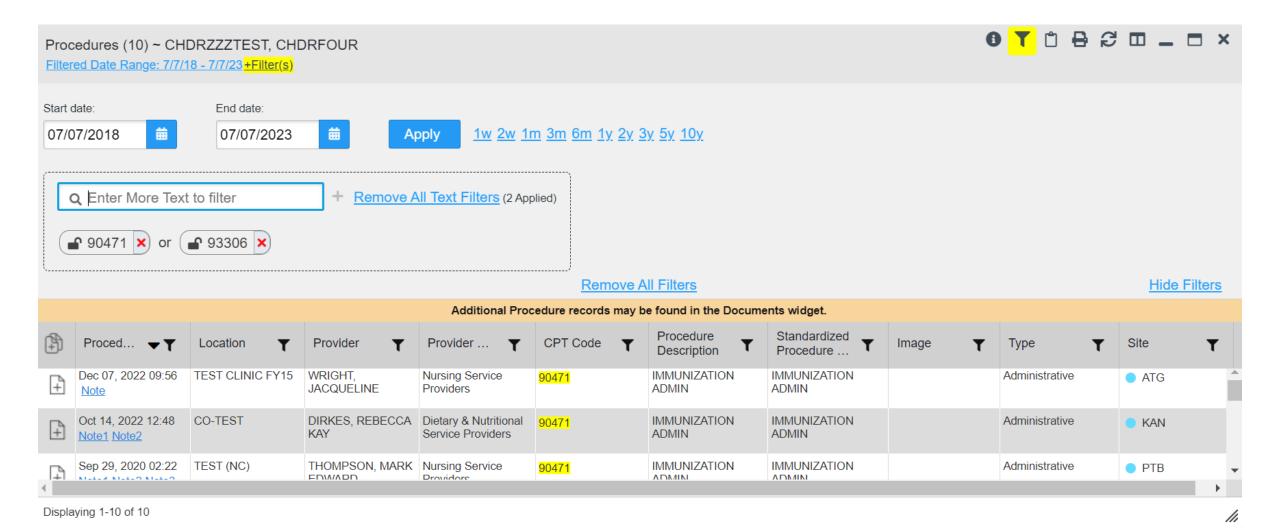

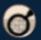

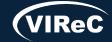

## Reference "Orders" and "Consults" widgets

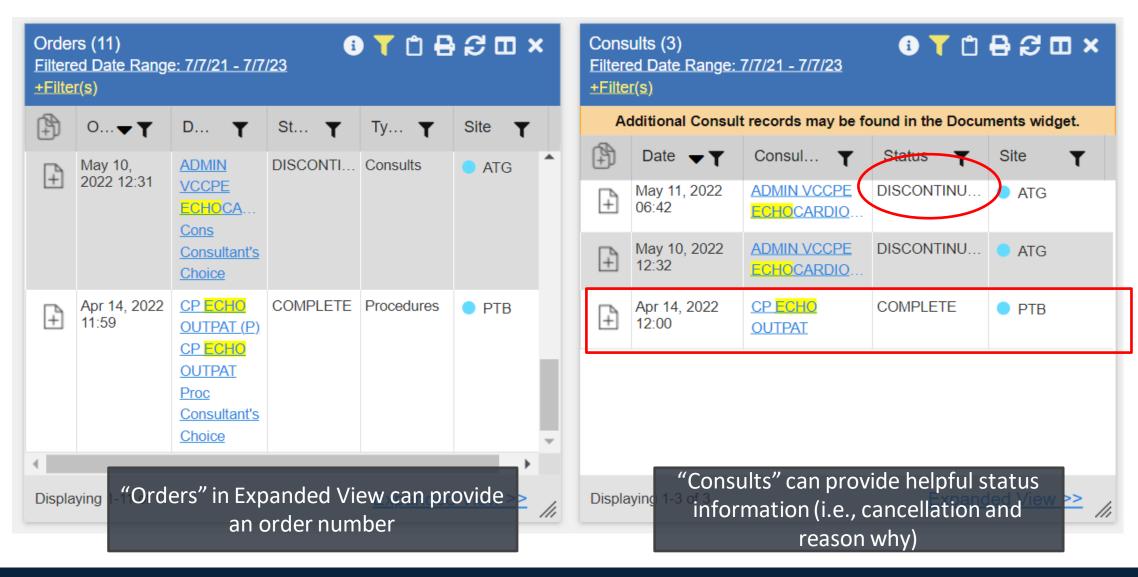

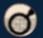

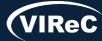

## Use dates found in "Consults" and "Orders" to search "Documents and Images"

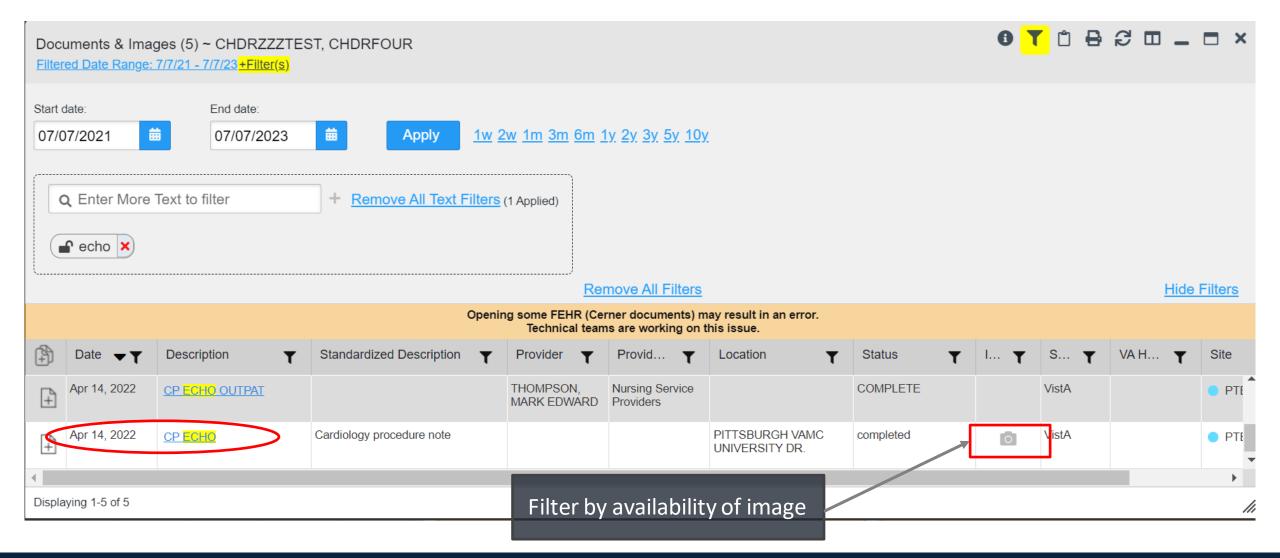

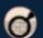

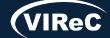

## VistA imaging- not just images

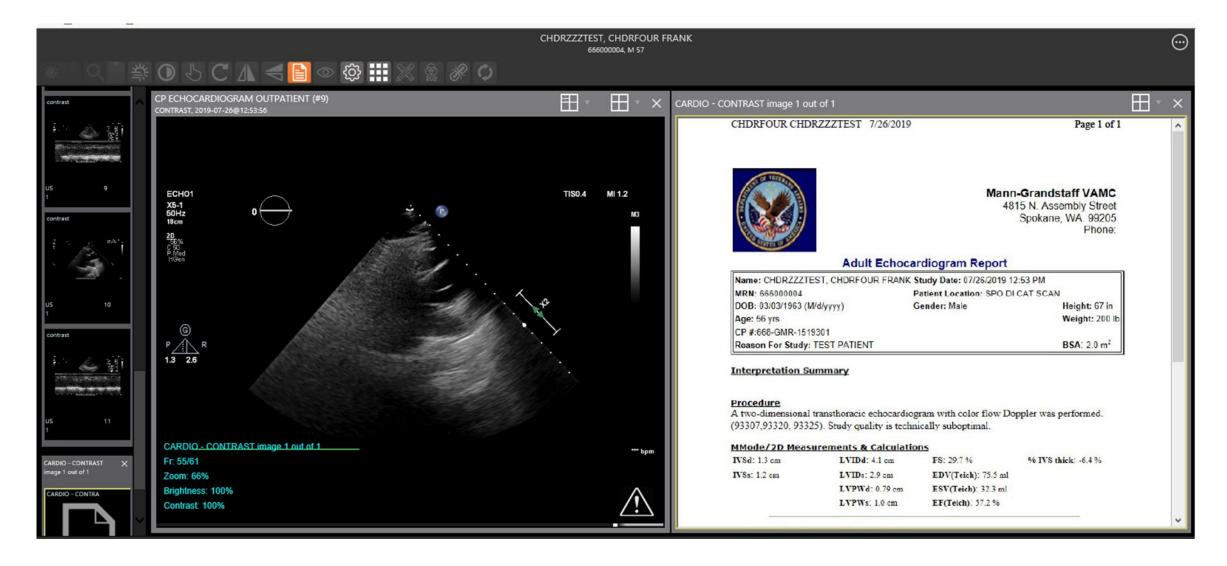

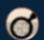

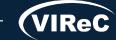

## Use report builder and text search to look for results within notes

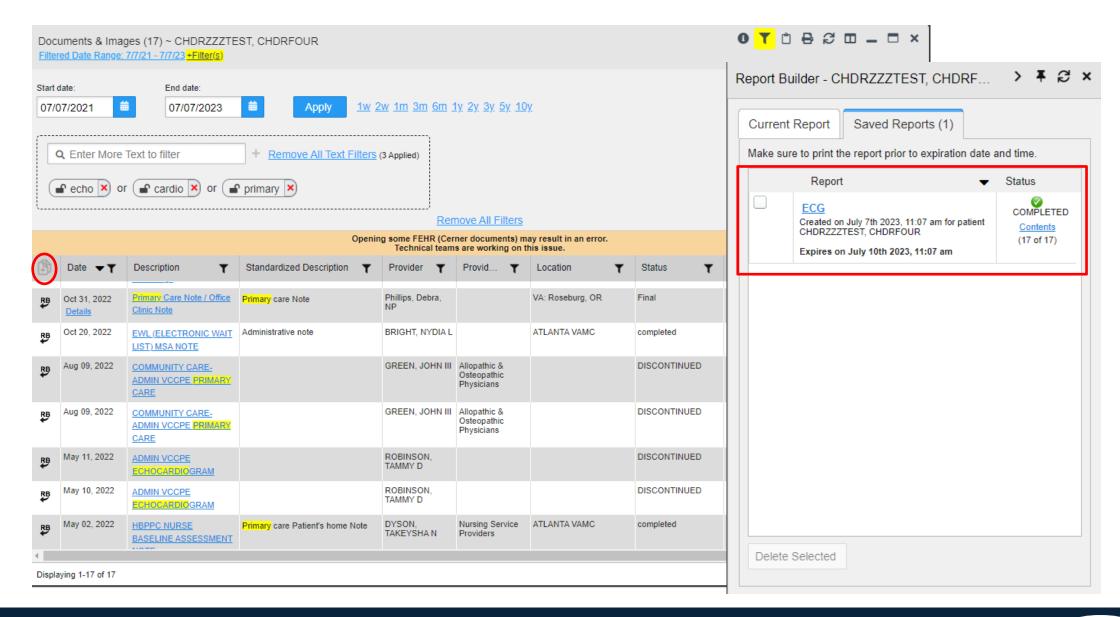

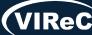

## Warning message within Report Builder

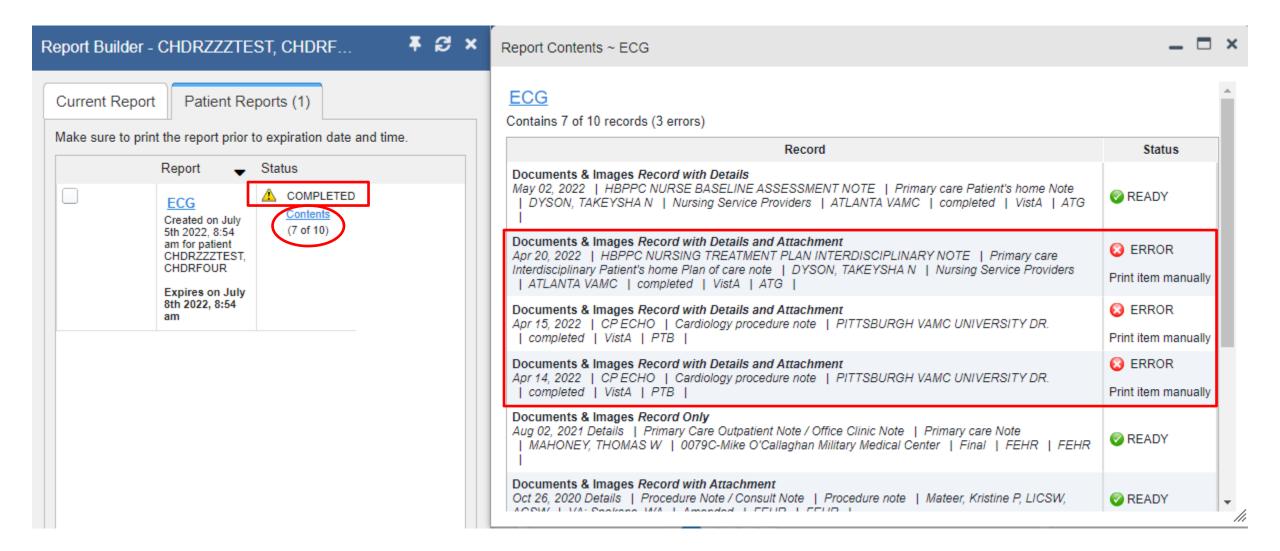

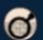

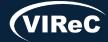

## Adverse event reporting

## Hospitalization

#### Practice Patient:

Chdrzzztestpatient, Chdrone One

DoD ID: 1463132140

SSN:666-00-001

DOB: 03 Mar 1960

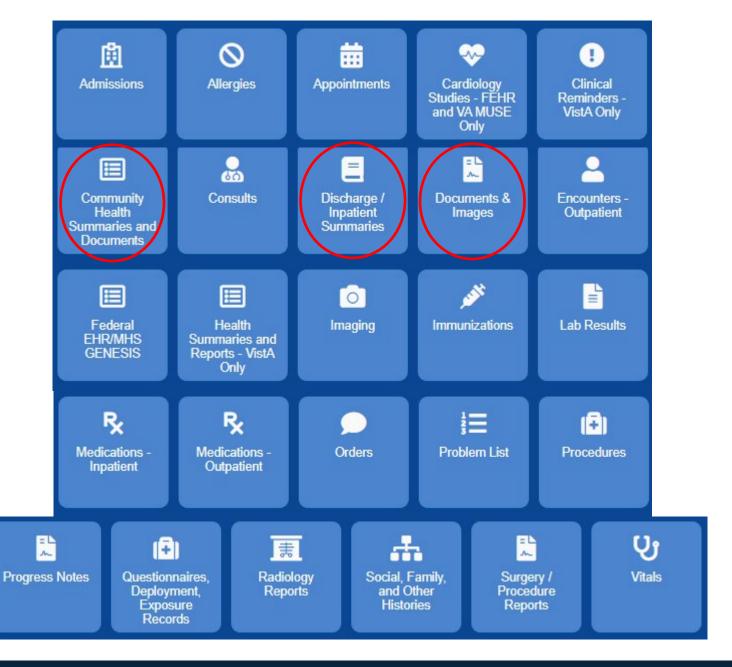

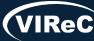

## JLV integrates records from many systems on a single screen\*

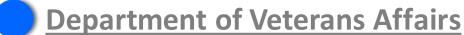

- VistA / CPRS
- VistA Imaging
- MUSE™ Cardiology Studies

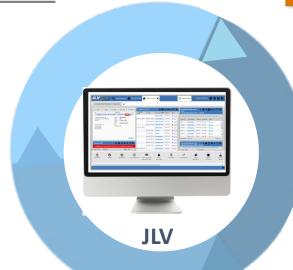

#### **Department of Defense**

- AHLTA/CHCS
- Essentris®
- HAIMS
- TMDS
- Deployment Forms systems (FHIE, ACS DAL)
- ILER
- ECIA

#### **Cerner Millennium (FEHR)**

- Cerner FHIR APIs
  - MHS GENESIS
  - VA EHRM
- Cerner CAMM Imaging

# Private Sector Joint Health Information Exchange (JHIE)

- 271 partners <u>Click here for list</u> (>40,000 hospitals, clinics, etc.)
- 34,000+ CommonWell provider sites

Reports are found in "Community Health Summaries and Documents" widget

\* Slide from <u>JLV Resources</u> training PowerPoint "JLV Office Hours 2023 May 23

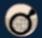

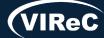

## "Community Health Summaries and Documents" Widget

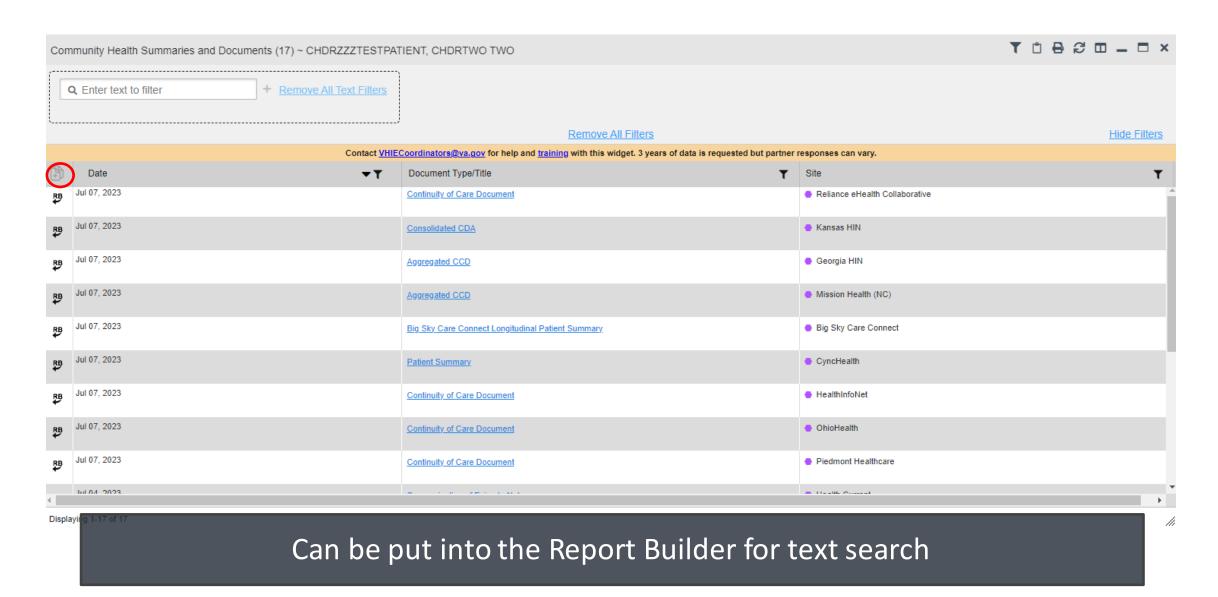

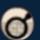

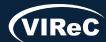

## "Community Health Summaries" report from Report Builder

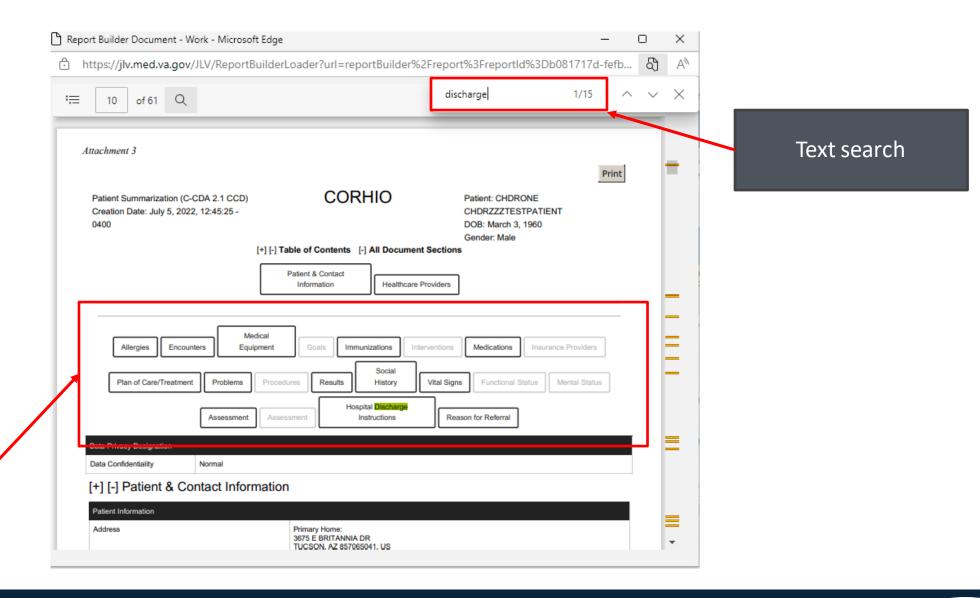

Table of contents for summary will navigate to that section

## Live demonstration

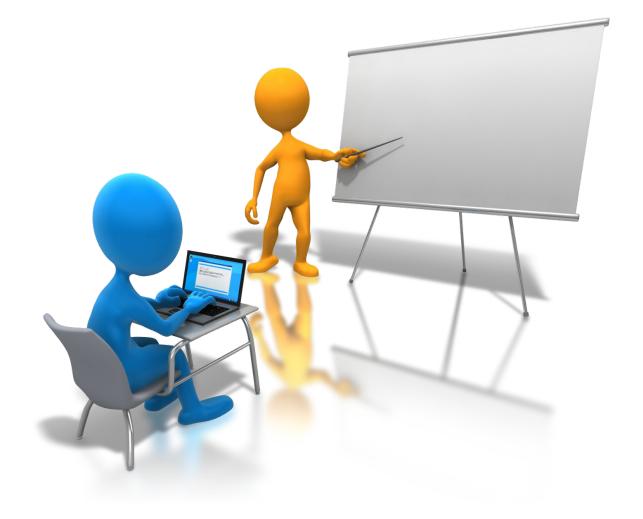

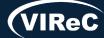

# THANK YOU! Questions?

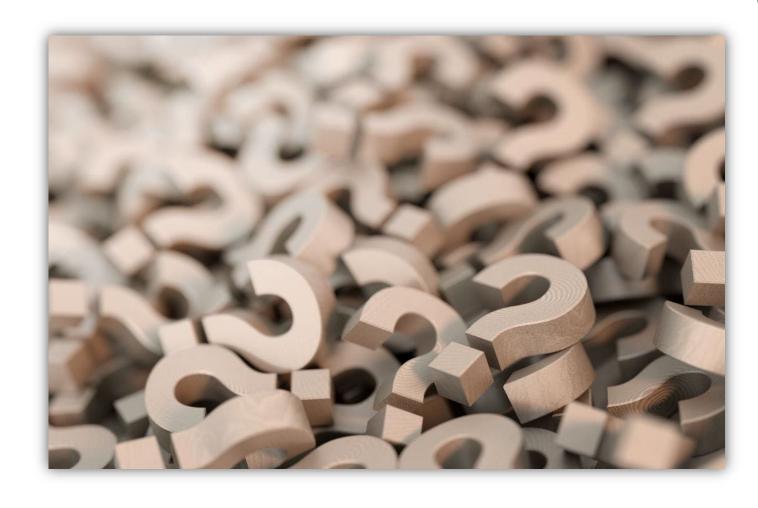

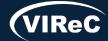

## **CONTACT INFORMATION**

#### **Amber Lane**

Research Health Science Specialist VA Eastern Colorado HCS; Denver, CO Amber.lane2@va.gov

## Reese Omizo, MD

Clinical Informaticist, Primary Care Physician VA Pacific Islands HCS; Honolulu, HI

Reese.Omizo@va.gov

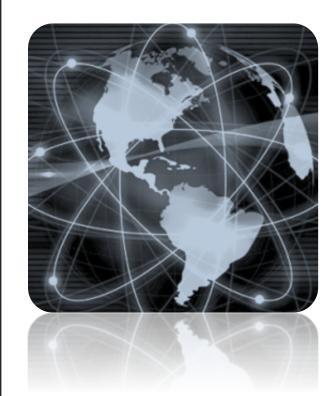

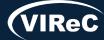

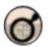

## DATABASE & METHODS CYBERSEMINAR SERIES

## Next session:

September 11<sup>th</sup> at 1 pm Eastern

VHA Corporate Data Warehouse (CDW): Using CDW
Data to Conduct a Research Study

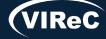

## Database & Methods BONUS SLIDES

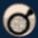

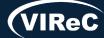

### Resources for VA Data Users

Select image to visit page

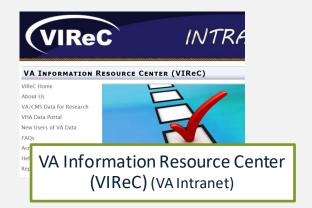

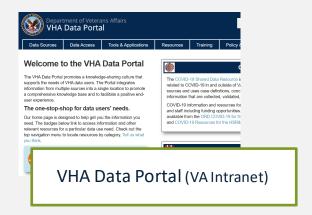

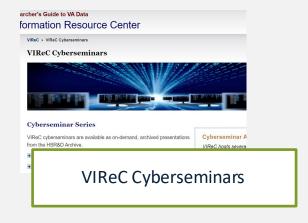

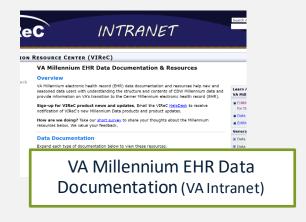

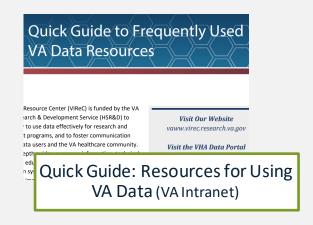

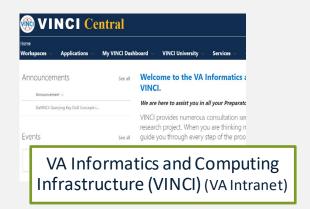

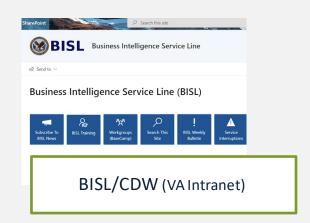

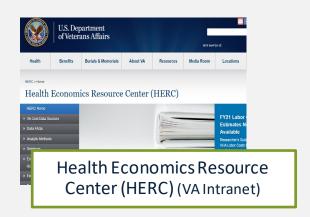

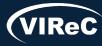

# Questions about using VA Data?

#### **HSRData Listserv**

- Community knowledge sharing
- ~1,400 VA data users
- Researchers, operations, data stewards, managers
- Subscribe by visiting
   vaww.virec.research.va.gov/Support/HSRData-L.htm (VA Intranet)

## VIReC HelpDesk

- Individualized support
- O Request Form:

varedcap.rcp.vaec.va.gov/redcap/surveys/?s=KXMEN77LXK (VA Intranet)

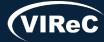